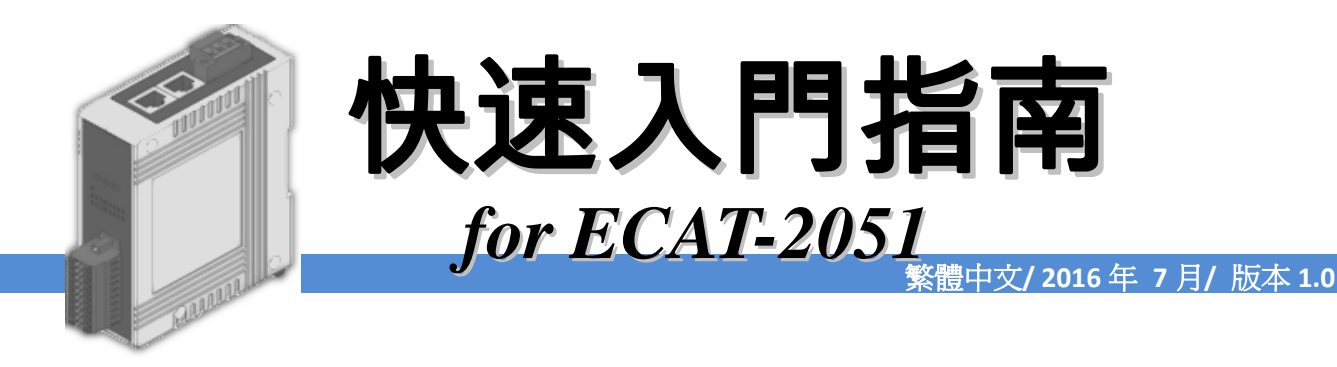

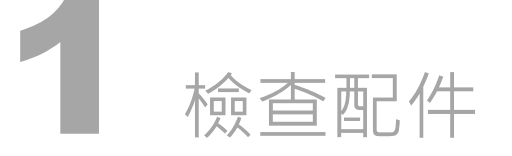

產品包裝內應包含下列配件

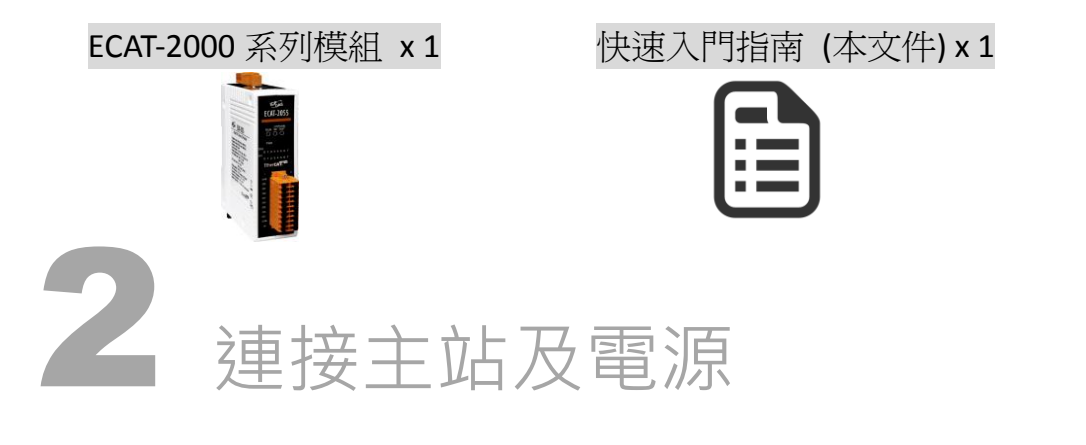

## 模組上電及加入至 EtherCAT 網路

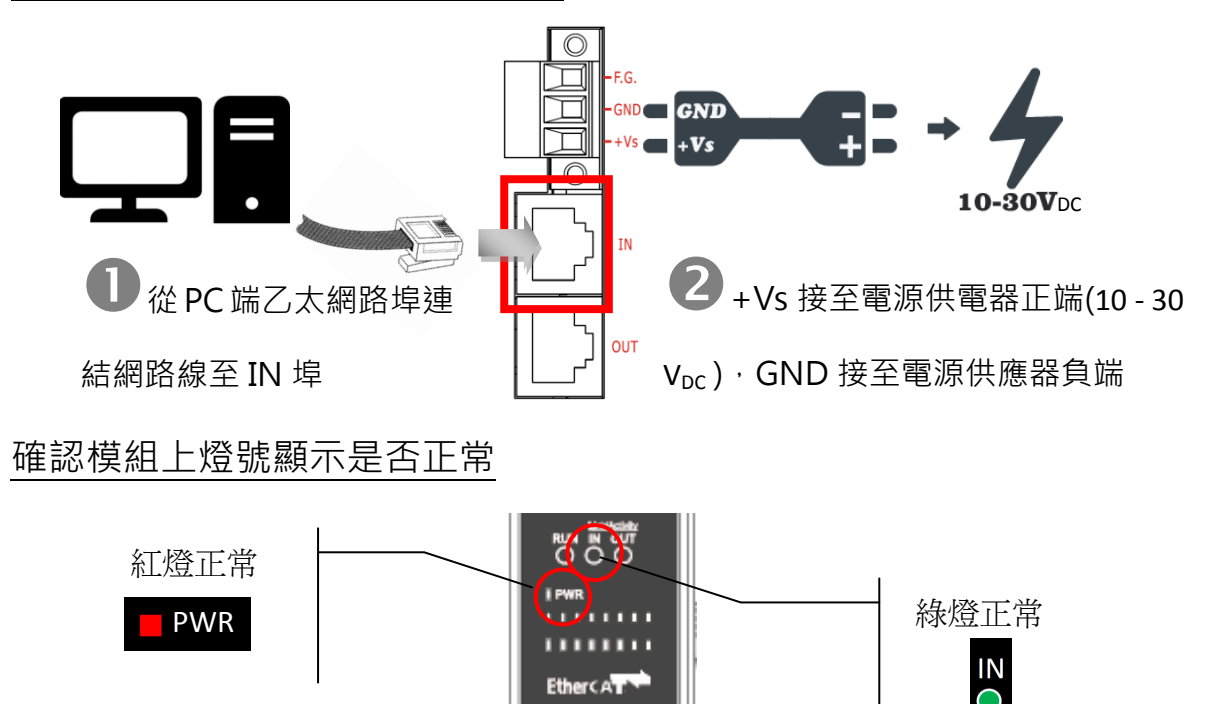

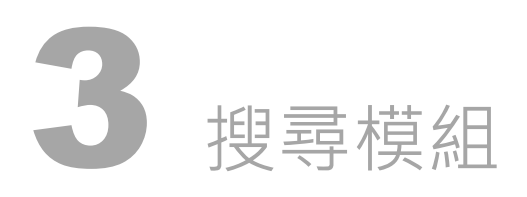

## ESI 檔案

至官方網站下載最新版本的 ESI 檔案(ICPDAS ECAT-2000.xml)

[http://ftp.icpdas.com/pub/cd/fieldbus\\_cd/ethercat/slave/ecat-2000/software/](http://ftp.icpdas.com/pub/cd/fieldbus_cd/ethercat/slave/ecat-2000/software/)

## 安裝 ESI 檔案

複製 ICPDAS ECAT-2000.xml 檔案至 EtherCAT Master 工具的資料夾

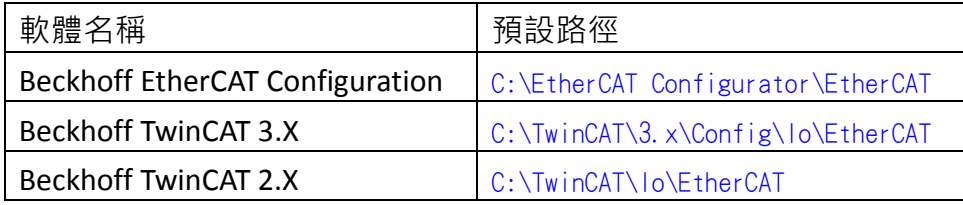

## 使用 EtherCAT Master 軟體(以 Beckhoff TwinCAT 2.X 為例)來操作

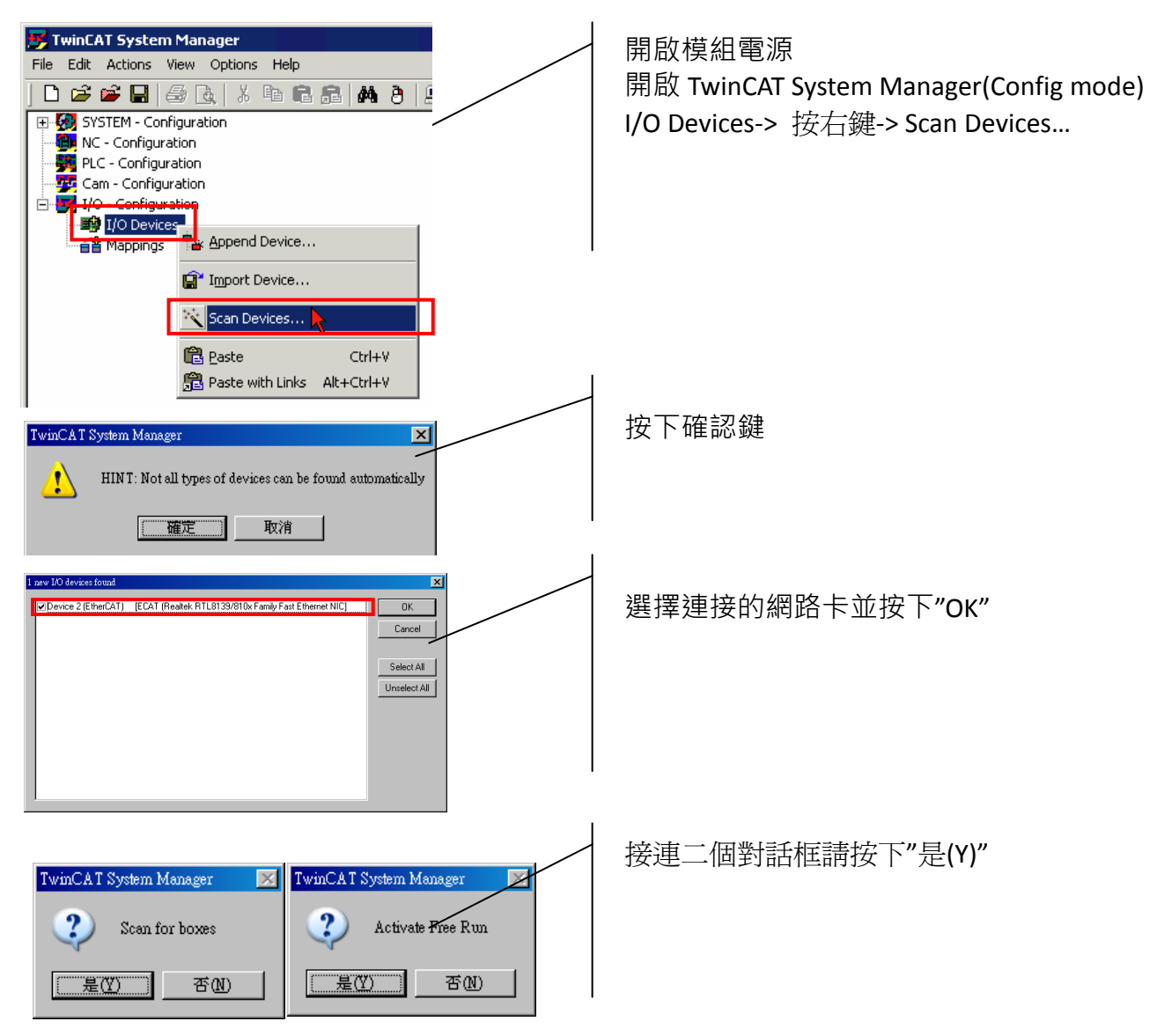

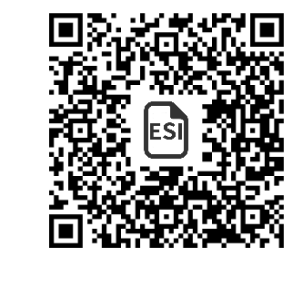

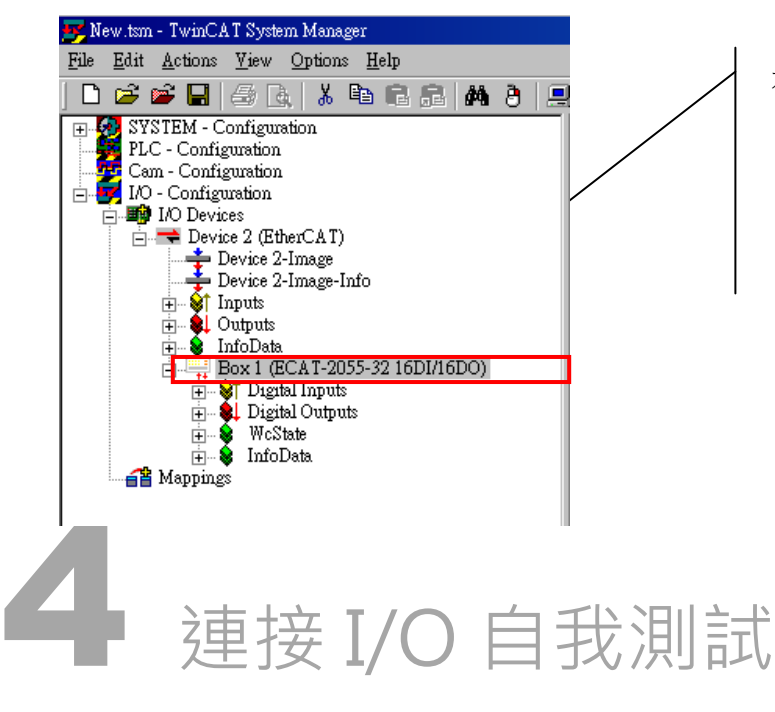

在左側視窗可以找到正確的 ECAT-2000 模組

# 接線技巧

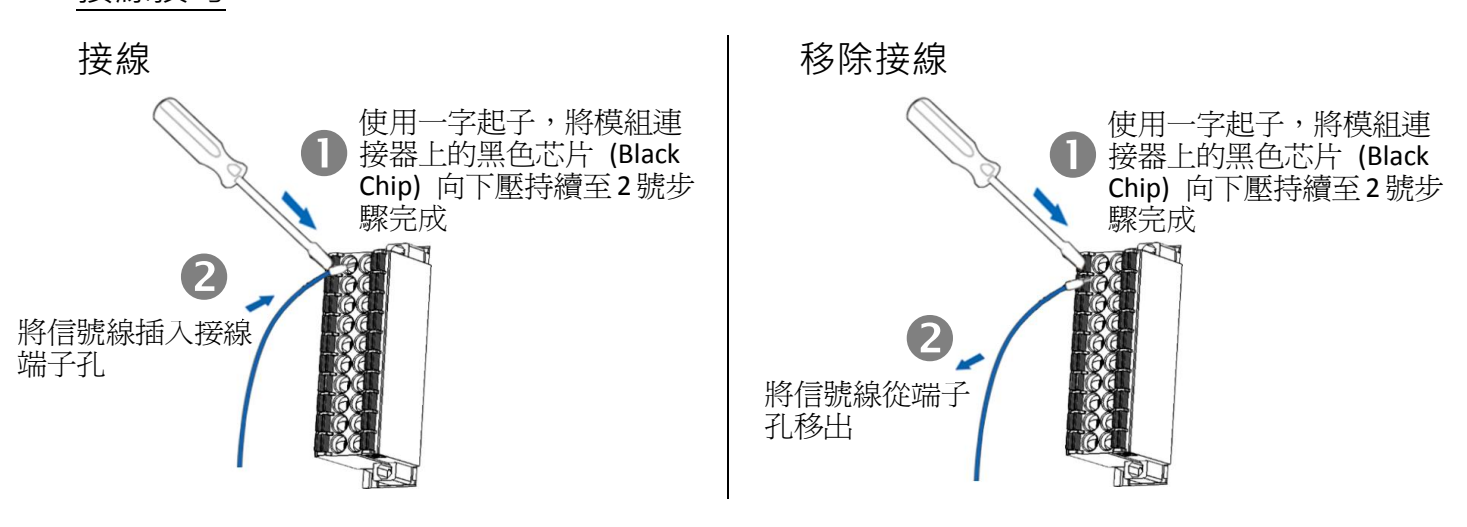

#### 接線圖

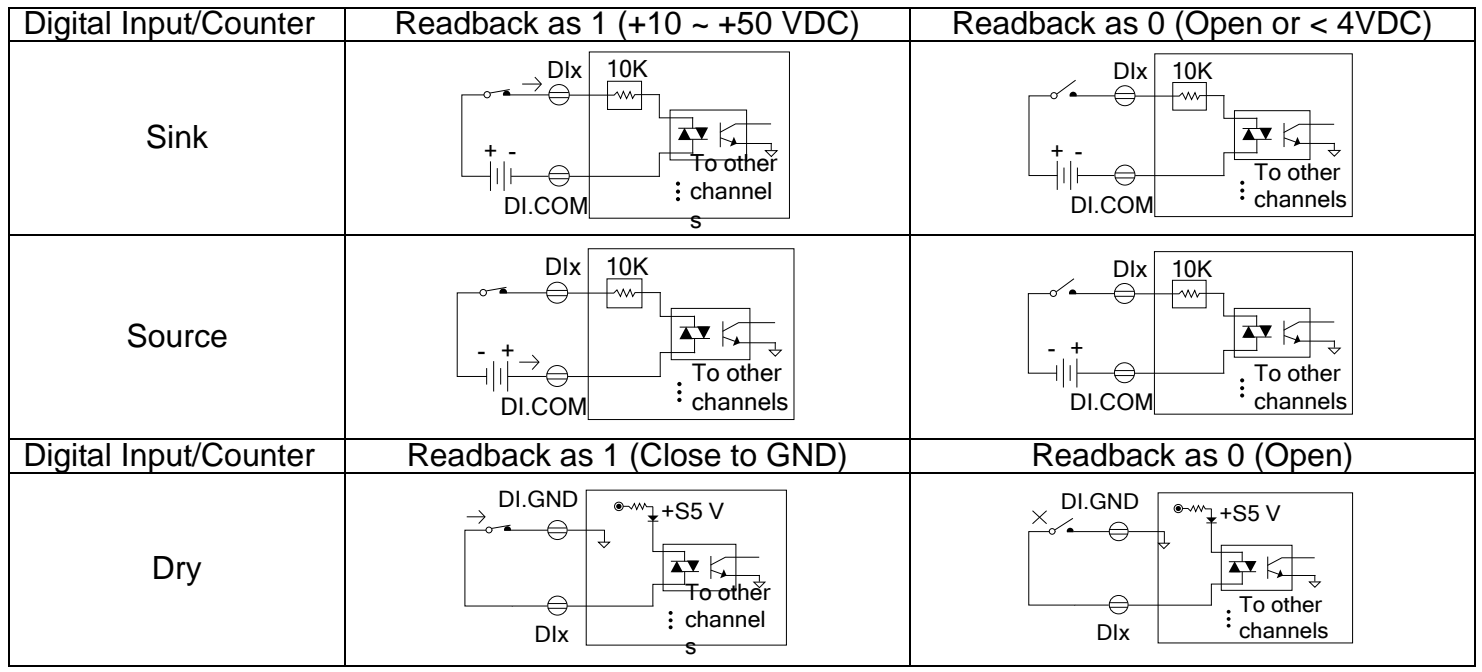

### 連接 DI 通道 0

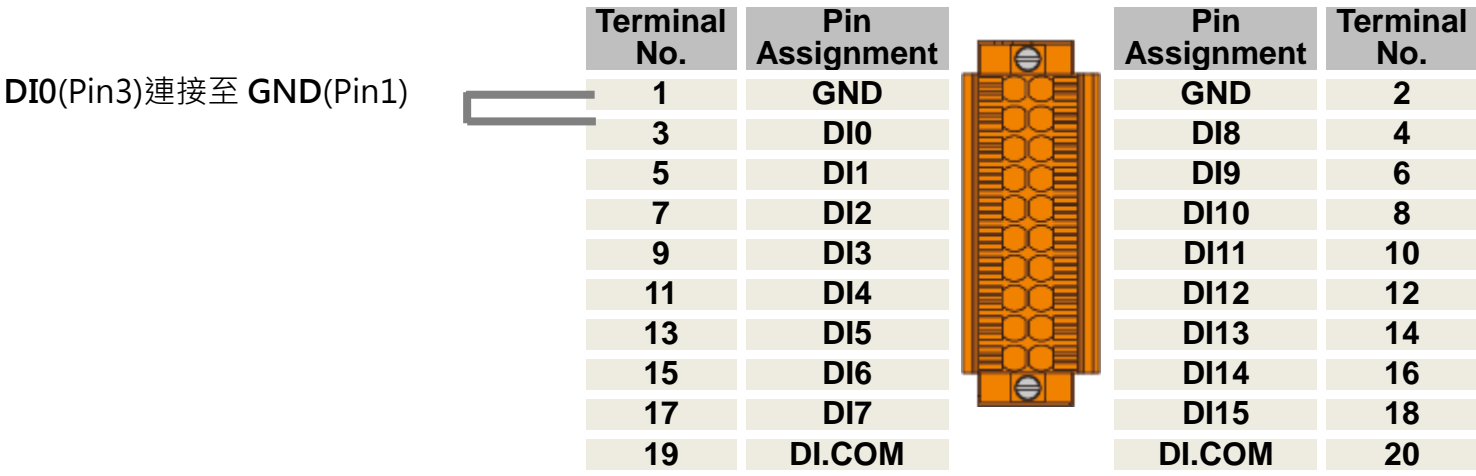

### 驗証 DI 功能

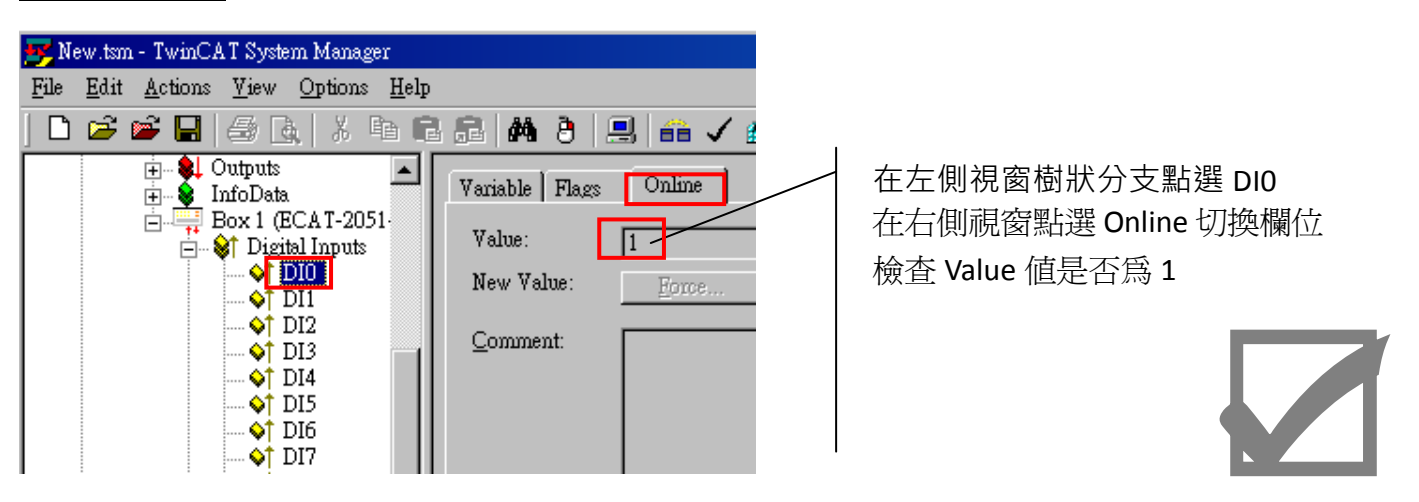

 參考資訊 產品網頁: [http://www.icpdas.com/root/product/solutions/industrial\\_communication/fieldbus/ethercat/io\\_module/ecat-2051\\_tc.html](http://www.icpdas.com/root/product/solutions/industrial_communication/fieldbus/ethercat/io_module/ecat-2051_tc.html) 相關文件: [ftp://ftp.icpdas.com/pub/cd/fieldbus\\_cd/ethercat/slave/ecat-2000/](ftp://ftp.icpdas.com/pub/cd/fieldbus_cd/ethercat/slave/ecat-2000/) ESI: [http://ftp.icpdas.com/pub/cd/fieldbus\\_cd/ethercat/slave/ecat-2000/software/](http://ftp.icpdas.com/pub/cd/fieldbus_cd/ethercat/slave/ecat-2000/software/)

DP-665 產品網頁(選購品):

[http://www.icpdas.com/products/Accessories/power\\_supply/dp-665.htm](http://www.icpdas.com/products/Accessories/power_supply/dp-665.htm)